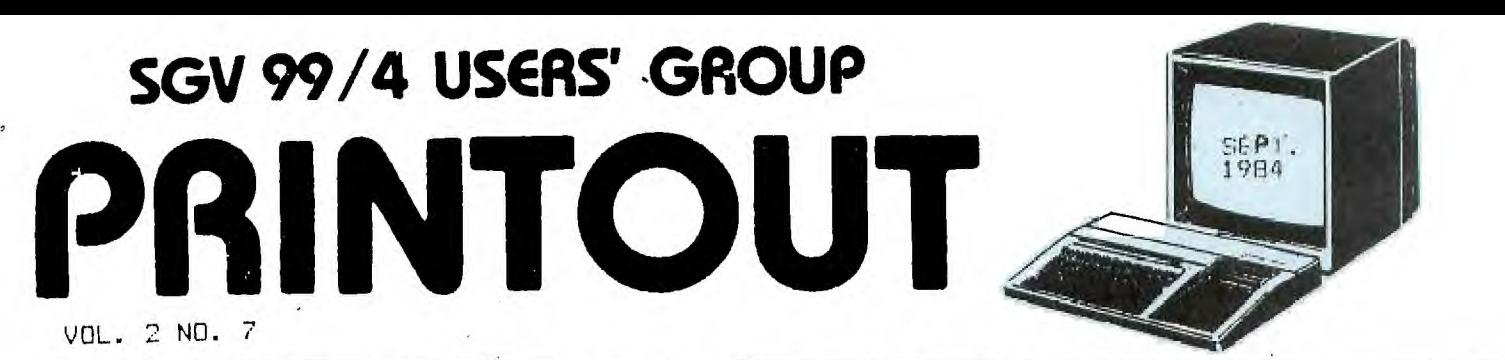

PUHI ISHED BY THE SAN GABRIEL VALLEY 99/4 USERS GROUP

MINUTES...

The meetino of August 1st was short, since most of the members wanted to get home and watch the Olympics. Topics briefly discussed were:

1) The enhancement for TI Writer and Multiplan. TI Writer can now provide true lower case letters on the screen and no longer needs the form feed when using the Formatter. Other files will allow some printer defaults.

Multiplan is faster and has auto repeat when moving the cursor around the screen.

2) Source code for Forth. See Paul Schippnick for details. 3) Super Debugger - a program that a few members have

gotten.<br>4) the picnic of August 18th.

5) Rumors regarding the International User ,Group lawsuit against the Atlanta Ub. (As if II's pulling out of the market wasn't enough of a stress - now we're trying to do ourselves in!)

6) Bugs in the CorComp products on the market. If you've bought one and are having problems, call the distributor and get the solution, or get on the list so there won't be a delay in your getting the improvement when the bug is exterminated.

7) The Olympics.

The Thursday meeting was taken up by copying the Super Debugger for members and answering questions about the TI.

There was no executive meeting.

(THE CLUB THANKS TI FOR THEIR CONTINUED SUPPORT IN THE FORM OF PROGRAMS AND TIPS FOR THE 99 - THE 'CARE PACKAGES' GIVE US IDEAS FOR CLUB OBJECTIVES.)

 $\overline{\mathcal{M}}$ 

### MAINTAINING YOUR DISK DRIVE

Do not keep your drive next to the CRT, a refrigerator or any electrical equipment that would generate a magnetic field. (The houfse of the future, with a computer doing the menu planning and cooking is still in the future.)

If your area is subject to blackouts and brownouts, it would be wise to invest in a surge protector. Also, if you are not going to use your computer daily, unplug the transformer.

Keep track of your computer use; every few hundred hours, clean your disk drive heads. Be delicate - use isopropyl alcohol (not rubbing alcohol) and lint free cloth or a foam applicator. If you use a kit, buy the 'wet' type.

Check the drive for loose screws, chips, dust, etc.; like you do for the stereo and TV. Remember to be delicate drives are the piece of equipment most often repaired.

Do not force a disk into the machine - you could damage the heads.

When moving your drive, put either the cardboard 'disk' that came with the machine, or put an error-ridden disk in the drive to protect the heads.

On the TI, close the door of drive when not in use, to keep  $\cdots$ out dust.

COMPUTERESE...

For those of you who are new to the computer culture, here are a few terms. Like any language, you become fluent with use!

Network - An interconnection of computer systems, terminals & communication facilities. Usually done with modems.

Program listing - A printout that lists the source language statements and contents of a program. What you use when debugging a program or when you want to study to decipher how someone else wrote a program.

Cursor - A pointer that shows the location on the screen your input will affect.

Mouse - A cursor pointing device which is operated by moving it on a surface. The Macintosh uses one.

LASER - as in laser printer. A device that emits a beam of coherent light that forms the image that is transferred tc the paper.

Non-impact printer - Printing is not result of mechanical impacts, like the laser, thermal. electrostatic or photograhic printer.

Impact printer - A printer which strikes the paper, like <sup>a</sup> typewriter.

(Dot) Matrix, printer - Each character is represented by a Pattern of dots.

Line printer - A device that prints a line of characters as a unit.

CRT - A television-like picture tube used in visual display terminals like the TI.

Hardware - The physical equipment like the console, drive, printer, etc.

Software - Programs, procedures, rules and documentation that pertans to the operation of a computer system.

Firmware - A computer program or. software stored permanently in the computer.

CPU - Central processing unit. The part of a computer that interprets the program and does arithmetic and logical operations.

Peripherals - Any equipment that communicates with the CPU. The drive, printer, recorder, etc.

Binary - A base 2 numbering, system -just as dec:mal is a base 10 numbering system- which is used by computers because it can represent an OFF or 0 condition and an ON or 1 condition.

Bit - A single binary digit, either 0 or 1.

 $\blacksquare$ 

Byte - Eight bit binary number that can represent a number, a character, a memory address. etc.

 $K -$  Usually an abbreviation of kilo (1000). In computers, it is 2 to the 10th power or 1024 bits or bytes.

Modem - Translates the computer's binary language into tones that the telephone can:transmit. One reconverts incoming tones into binary language that the receiving computer can **understand.** Short for modulator-demodulator.

Interface - Harware or software used to connect two devices.

RS-232 - Standard interface.

That's it for this month. To learn more, come to the meetings. (Thursdays especially)

### USING THE TI WRITER WITH A GEMINI 10X

Following are some of the codes you use to get what you want from the 10X. These are not by any means all of them; only the ones I use the most.

First, to access the codes, you use 'Control U'. Your cursor will change from a solid black square or open square, depending if you re using Formatter or Editor, to a black line. A capital letter (B) in a command means that is what you should see on the screen. For example, to print in pica, a size of print, the command is ESC B 1. What you do on the computer is strike Control U, Function R, Control U, Shift A, Control U, then Shift A again. This is what you get on the screen:

The most important thing to do: Get page 146 of your TI Writer manual and copy it. Put it where you can see it when using TI Writer. Mine is so dog-eared, I need to make another copy and cover it'

Standard print: ESC 5 - CTRL U, FCTN R, SHIFT E Italic Print: ESC 4 - CTRL U, FCTN R, SHIFT D Pica: DC2 - CTRL U SHIFT R (another way) Condensed: SI - CTRL U, SHIFT 0 . Enlarged: SO - CTRL U, SHIFT N Double strike: ESC G - CTRL U FCTN R CTRL **U,** SHIFT G Underline: ESC - 1 - CTRL U, FCTN R, CTRL U, SHIFT SLASH, . CTRL U, SHIFT A Disregard paper out: ESC 8 —CTRL U, FCTN R, CTRL U, 8

The ASCII Codes are the key to transliterating the TI commands to the 10X or any other printer's commands. It is rather boring work to look up the commands which give you what you want. However, it is worth it - you get maximum use of your printer's capabilities.

### THE PICNIC...

Of course it rained the day of the picnic. A few hardy souls braved the scattered sprinkles and talked computers in the great outdoors. We had plenty of food, and held a drawing for 2 solar calculators (donated by member JACK) SEIDEL), and Donna Roquemore's version of the 10 commandments for the computer, framed. Since all of the officers showed, and two members, naturally, the officers won the prizes! Cheryl won the commandments, Floyd won a calculator, as did Tom's children. Maybe next year we ' should hold the picnic in April!

#### THE LIBRARY...

First, those of you who want the Debugger,' the Forth Source Code, and/or the enhancements for Multiplan & TI Writer, must bring your own disks (one for each program except the source code which requires two disks) to the Thursday meetings only. they are only available at the meeting. there is a S5 charge that covers our costs for copying the documentation. Orders for other programs in the Library will be as usual - order one month and receive the next.

Now for the programs:

 $\sum_{\substack{ \alpha \in \mathcal{A} \\ \alpha \in \mathcal{A}}} \frac{1}{\alpha} \sum_{\substack{ \alpha \in \mathcal{A} \\ \alpha \in \mathcal{A}}} \frac{1}{\alpha} \sum_{\substack{ \alpha \in \mathcal{A} \\ \alpha \in \mathcal{A}}} \frac{1}{\alpha} \sum_{\substack{ \alpha \in \mathcal{A} \\ \alpha \in \mathcal{A}}} \frac{1}{\alpha} \sum_{\substack{ \alpha \in \mathcal{A} \\ \alpha \in \mathcal{A}}} \frac{1}{\alpha} \sum_{\substack{ \alpha \in \mathcal{A} \\ \alpha \in \mathcal{A}}} \frac{1}{\alpha} \sum_{\$ 

The first two are from PAUL SCHIPPNICK and are two more versions of a screen dump. See Paul for further explanations. >32728 REM 8407101854 PRO - SC  $\frac{1}{2}$  job REEN DUMP\3 MODULE VERSION- - -----BY P.E. SCHIPPNICK >32729 \\$="123456789ABC1)EF"  $>32730$   $\{\}\$  = 159 >32731 CALL PEEK(24577.\)  $>32732$  IF (\=0)+(\=255)THEN 3  $^{\prime}$  2734  $>32733$  \\\=143 >32734 OPEN #1:"PlO.CR"  $>$ 32735 PRINT #1:CHR\$(27)&"T"&<br>"16" >32736 FOR J-32 TO 1 STEP -1 )32737PRINT #1:CHR\$(27>X"S"& "0192"; 32738 FOR (=1 TO 24  $\rightarrow$  32739 CALL GCHAR(1,1,\)  $\rightarrow$ 32740 IF (\ $\zeta$ 32)+(\ $\wedge$ \\)THEN 32757  $>32741$  CALL. CHARPAT(\,\\\$)  $32742$   $1A = POS(3, SEGS(1), 1, 1)$  $-$  ), 1)\*16+POS(\\$, SEG\$(\\\$, 2, 1)  $(1)$  $>32743$  1B=POS(\\$,SEG\$(\\\$,3,1  $),1)*16+POS(\S$ , SEG\$( $\S$ , 4, 1) ,1)  $>32744$  )C=POS(\\$,SEG\$(\\\$,5.1  $(1)*16+POS(\S, SEG$(\S, 6, 1)$  $, 1)$  $232745$   $]D=POS(\A$ , SEG\$(\ $\$$ , 7, 1  $),1$ ) \* 16 + POS( $\$ \$, SEG\$( $\setminus$ \\$, 8, 1)  $, 1)$  $32746$  1E=POS(\\$,SEG\$(\\\$,9,1 ), 1)  $*16+POS(\S$ , SEG\$( $\S$ , 10, 1  $), 1)$  $\rightarrow$ 32747.)F-POS(\\$,SEG\$(\\\$.11, 1),1)\*16+POS(\\$,SEG\$(\\\$,12, 1),1)  $\rightarrow$  32748 1,G=POS(\\$,SEG\$(\\\$,13,  $1)$ , 1) \* 16+POS(\\$, SEG\$(\\\$, 14,  $(1), (1)$  $\sim 100$  $>32749$  )H=POS(\\$,SEG\$(\\\$,15,  $1)$ , 1)  $*16+POS(\frac{$}{\$},SEG\$(\frac{$}{\$}, 16,$  $(1), (1)$  $\sim 10$ >32750 PRINT #1:CHR\$(1A)&CHRS  $(1B)$ &CHR\$ $(1C)$ &CHR\$ $(1D)$ &CHR\$ $($ . E)&CHRS(JF)&CHRS(IG )8(CHR\$ (1 )  $H$ ); '32751 NEXT I >32752 PRINT #1:CHR\$(13)&CHRS  $(10)$ >32753 NEXT I , 32754 PRINT #1 CHR\$(27)&"A" )32755 CLOSE #1 , 32756 END

- $\rightarrow$  32759 JC=0  $\rightarrow$  32718 JA=\@  $\rightarrow$ 32760 10=0  $\rightarrow$ 32719  $\rightarrow$  13  $>32762$  )F=0  $>32721$  )B=\@  $>32763$  )G=0  $>32722$  \\=)C  $>32765$  GOTO 32750  $>32724$  )C=\@
- )32693 REM 8406132349\*SCREEN >32729 GOSUB 32741  $DUMP - BY$  P.E.SCHIPPNICK >32730  $E_F\$  $>32694$  DIM  $\sqrt{$(23)}$   $>32731$   $\sqrt{=15}$ >32695 OPEN #1:"PIO.CR"
- 
- $\rightarrow 32697$  CALL PEEKV(J\*32,\1,\2,  $\rightarrow 32734$  -\\=1G  $\rightarrow 3, \{4,\{5,\{6,\}7,\{8,\}9,\{0,\}A,\}$  $B, \setminus C, \setminus D, \setminus E, \setminus F, \setminus G, \setminus H, \setminus I, \setminus J, \setminus K$  >32736<sup>c</sup> \G=\'\'\@ ,\E,\M,\N,\0,\P,\0,\R,\S,\T, 32737 \\-1H
- $\lambda$  RCHR\$(\3)&CHR\$(\4)&CHR\$(\5)  $8CHR$(\{6)8CHR$(\{7)8CHR$(\{8\})8}$  $CHR$(\S)8CHR$(\S)8CHR$(\A)8C$  $HR$(\Bra{B})$ &CHR\$( $\Bra{C}$ )&CHR\$( $\bra{D}$ )&CH R\$(\E)8(CHR\$(\F)8,CHR\$(\G)&CHR  $$(\H)8CHR$(\H)118CHR$(\H)132745 IF \H)64'THEN 32748$ (\K)&CHR\$(\L)&CHR\$(\M)&CHR\$(  $\geq$ 32746 \@=\@+2<br>\N)  $\binom{N}{1}$
- HR\$(\P)&CHR\$(\Q)&CHR\$(\R)&CH<br>R\$(\S)&CHR\$(\T)&CHR\$(\U)&CHR<br>232750 \\=\\+32  $R$(\S)$ &CHR\$(\T)&CHR\$(\U)&CHR<br>\$(\V)
- 
- $>32701$  PRINT #1:CHR\$(27); "A";  $>32753$  \\=\\-16 CHR\$(8)
- >32702 FOR (=32 TO 1 STEP -1 >32703 PRINT #1:CHR\$(27);"K"; CHR\$(192);CHR\$(0);
- >32704 FOR 1=1 TO 24
- $>32705$  \=ASC(SEG\$(\\$()-1), [,1 ))
- $\rightarrow$ 32706 \=\\*(\>125)-127\*(\<126  $\lambda$
- >32707 CALL PEEKV(1016+(\-127  $**8,$   $'A,$   $'B,$   $C,$   $'D,$   $'E,$   $F,$   $G,$   $H$ >32708 GOSUB 32716
- >32709 PRINT #1:CHR\$(JA)&CHR\$  $(1B)$ &CHR\$ $(1C)$ &CHR\$ $(1D)$ &CHR\$ $($  $|E\rangle$ &CHR\$( $|F\rangle$ &CHR\$( $|G\rangle$ &CHR\$()  $H$ ); >32710 NEXT )
- >32711 PRINT #1:CHR\$(13);CHR\$ (10) >32712 NEXT ( )32713 PRINT #1:CHR\$(27);"@" >32714 CLOSE #1 >32715 END **3**

 $\rightarrow$ 32757 )A=0  $\rightarrow$ 32716 \\=JA  $>32758$  1B=0  $>32717$  GOSUB 32741  $\rightarrow$ 32761 1E=0  $\rightarrow$  32720 GOSUB 32741  $\rightarrow$ 32764 )H=0  $\rightarrow$ 32723 GOSUB 32741  $>32725$  \\=1D >32726 GOSUB 32741  $32727$   $]D = \Theta$  $>32728$   $\rightarrow$  Fie • >32732 GOSUB: 32741  $>32696$  FOR  $1=0$  TO 23  $>32733$   $F=\@$ \1I, \V) 32738 GOSUB 32741 •\_12698 \\$(1)=CHR\$(\1)&CHR\$(\2 >32739 11-1-\@ >32740 RETURN  $>32741$  \@=0 >32742 IF \\z128THEN 32745  $32743 \ \text{Re} = (a+1)$  $>32744$  \\=\\-128  $>32699$  \\$())=\\$())&CHR\$(\0)&C  $>32748$  IF \\<32 THEN 32751  $\frac{\$(\n\vee)}{32700}$  NEXT ]  $\rightarrow$ 32752 \@=\@+8 >32754 `IF \\<8 THEN 32757  $>32755 \ \{0=\}(0+16)$ >32756'\\=\\-8 " >32757 IF \\<4 THEN 32760  $>32758$   $@=$   $@=$   $9+32$  $32759$   $\sqrt{21}$ >32760 IF \\ < 2 THEN 32763 >32761 \@=\@+64  $\rightarrow$ 32762 $\sqrt{2}$ >32763,IF\\'1 THEN 32765  $>32764$  \@=\@+128 >32765 RETURN

*ConlT6NoED 04 PA G-E-* 6

 $\mathcal{L}^{\text{max}}_{\text{max}}$  , where  $\mathcal{L}^{\text{max}}_{\text{max}}$ 

# **441-01-4\* RELATIONAL DRqaMAVTDMial -1141- 111- 11111-**

**an article on T1 99/4(A) programing By: Curtis Garcia 10202 Forus Park Drive 1310 Houston, Texas 77036 17131774-6BM** 

**The Relational Operator (RO) is a powerful programming tool which is not well explained by TI in the 99/4(A) manual. I will attempt to explain what a RO is and it's possible applications in this article.** 

**A RO is a relational expresssion such as X=5 or Y>A. I'm' Sure you've seen this type of expression in IF-THEN-ELSE statements. The purpose of this article is to show new applications for this type of statement, and ways to conserve program space by using RO's.** 

**The first thing that must be understood is how the computer interprets it in a program. The computer effectively replaces a RO expression with either a** 0 if the expression is FALSE, or a -1 if the expression is TRUE. It is this fact **which gives the RO the potential to do so much for us in a program, as I will demonstrate in this article.**  ejn.

**The simplest form of the RO is the simple IF statement:',** 

**200 IF X=5 THEN 390** 

**Then there is the OR statement (for TI Basic):'** 

**200 IF (X<1)+(X>9)THEN 390** 

REPRINTED FROM: Huston Users Group Newsletter

 $\mathbb{R}^2$ 

 $\epsilon = \epsilon^2/\mu$  .

**And, there is the AND statement (for TI Basic):** 

**200 IF (X=5)\*(Y<5)THEN 390 .** 

**The above expressions are all simple RO's. In each:case ', the ,computer will evaluate the RO and, if the result is other than zero, perform the command that follows the RO. If the evaluation results in a value of-zero, control passes to the next line in the program. As you can see in the OR statement example, there are two relationships expressed, with a + between them. This causes the results of the evaluations to be added together. If the total is not zero (one or more of the expressions are TRUE), the command that follows is executed.** 

**In the AND statement example, the results of the evaluations are multiplied. Thus,' if either expression were FALSE, the total expression would also be FALSE (0)\*(-1)=0 and control would pass to the next line. If both . of these were TRUE, the result of the evaluation is not zero (-1)\*(-1)=1 and the command that follows the RO would execute.** 

**We've looked at the simplest application of the RO now. In Extended Basic you should use the OR and AND commands that are provided, since they are more space efficient than the methods shown above. In the next section I will show applications of RO's for Basic or Extended Basic with large potential savings of program space outside of the IF-THEN-ELSE statement.** 

4

**The fact that the computer evaluates and equates RO's as a 0 if FALSE, and**  <sup>a</sup>**-1 if TRUE, has many other applications when programming either in TI Basic or Extended Basic. Consider the following equivalent statements:** 

and the state of

**190 X=X+1 200 IF X<5 THEN 220 210 X=0** 

**The above can be replaced with the statement below using a RO:** 

**190 X=X+1+5\*(X=4)** 

**The above RU looks at the value of X BEFORE BEING MODIFIEDBY THE CURRENT LINE.So, if X is 4, the RO is TRUE(-1), and the 5\*(X=4) evaluates to a -5, which is added to the first part of the expression; X=X+1. Thus, X=4+1+(-5)=0.** 

**This is the power of the RU, that you can set up relationships almost anywhere in your program, that can save memory space. The RO cannot be used in DIM statements or OPTION BASE statements, but may be used in all other programming applications where a numeric value is expected. These inclue FILE NUMBERS, CALL COLOR, HCHAR, VCHAR, DISPLAY, RECORD NUMBERS (in a file), FOR-NEXT LOOPS, ect.** 

**A very graphic example of the space savings possible with RO's is shown in the following equivalent examples. In each case, a CALL KEY statement is used to detect any of the four arrow keys, which are being used to set the X and Y values. The X and Y values represent the row and column locations of a graphic character, with its travel limited to rows 1 thru 24 and columns 3 thru 30.** 

> **200 CALL KEY(0,KEY,STATUS) 210 IF STATUS=0 THEN 200 220 IF KEY=68 THEN 260 230 IF KEY=69 THEN 300 240 IF KEY=83 THEN 340 250 IF KEY=88 THEN 380 ELSE 200 260 Y=Y+1 270 IF Y‹31 THEN 500 280 Y=30 290 GOTO 500 300 X=X-1 310 IF X>0 THEN 500 320 X=1 330 GOT0'500 340 Y=Y-1 350 IF Y>2 THEN 500 360 Y=3 370 GOTO 500 380 X=X+1 390 IF X<25 THEN 500 400 X=24 410 GOTO 500**

**The above can be replaced with the following equivalent statements:** 

**200 CALL KEY(0,KEY,STATUS) 210 IF (KEY<>68)\*(KEY<>69)\*(KEY<>83)\*(KEY<>88)THEN 200 220 Y=Y+(KEY=68)\*(Y<30)-(KEY93)\*(Y>3) 230 X=X+(KEY=88)\*(X<24)-(KEY=69)\*(X>1) 240 GOTO 500** 

**The above example uses the relational AND to check both the KEY and the value of the variable (either X or Y) BEFORE MODIFICATION;this prevents the variable from 'being modified to a value outside the desired range. You will notice that if either** of a pair of  $RO's$  with a \* between them is FALSE, the **result is zero, so no change is made to the variable. Remember, when using the relational AND, if TRUE, the value is +1. If using the relational IF, the value is -1 if TRUE, so watch the signs you place in front of the RO's to** get **the desired results.** 

5

SGV reprint of an article from MANNERS, Awayst 1984.

processing program, etc. When you run it, let your imagination run wild. The program was originally written to scroll a message across the screen, but I got carried away. If you don't want colors then delete lines 11,12,&13. To really get the effect of

scrolling delete lines 1E121 and let B=3 in lines 19&20.

.0 A\$='ABCDEF6H1JKLMNOPORSTUVWXYZ12" 11 FOR A=1 TO 14 12 CALL COLOR(A.A,A) 13 **NEYT A** 14 7.AL. CLEAR 15 FOR A=1 TO 28 16 CS=SE631A\$,I,A) 17 DS=SEGS(AS,29-A,A) 18 FOR B=1 TO 23 STEP 2 19 DISPLAY ATIB.28-Al:C4 20 DISPLAY AT(8+1,1):D\$ 21 NEXT 22 4E)".A 23 FCF DELAY=1 TO 50 24 NEXT DELAY 25 GOTO 14 NEW MEMBERS... Prisco J Serrano Edwin Soledad Laurel Webb Jack Seidel RENEWING MEMBERS... Mike Archer Joe Ping Calvin Caldwell

# DISCLAIMER:

The SGV 99/4 User's Group is not affiliated with or sponsored by TI or by any other User's Group. We have no relationshhip with TI, implied or otherwise.

Mention of a company or product in the PRINTOUT is not an endorsement. The opinions expressed are those of the individual and not necessarily that of the User's Group.

SGV 99/4 User's Group 1008 Dore Street W. Covina, CA 91.792

President: Tom Padilla

Vi ce—Presi dent: Bob Roguemore

Treasurer: Floyd Wilson

Secretary & PRINTOUT Editor: Cheryl Ahrens Young

SEND TO

EDMONTON USERS GPOU F'. D. 20X 11963 EDMONTON, ALBERTA

Ō

# MEMBERSHIP FEES:

 $\bullet$   $\bullet$   $\bullet$ 

Adult Individual: \$15/year Junior Individual: 410 year Family: \$20/year Sponsor: \$50/year Non-participating: \$ 5/year

A junior is anyone under the age of 18; a non—participating member is someone out of the area who would like to receive the PRINTOUT. For renewing members, look for the asterisk by your name on the mailing label. Send your checks or money orders to:

SGV User's Group 1008 Dore Street West Covina, California 91792

### \* \* \* \* \* \* \* \* \* \* \* \* \* \* \* \* \* \*

# MEETING PLACES:

First wednesday of the month for the general meeting :: West Covina Library at 1601 W. Covina Parkway, off the 10 (Sari Bernardino Freeway) at 6:30 pm.

Second Thursday of the month for classes & library business: Pomona First Federal SaYinos & Loan at 18220'. E. Colima Road; Rowfand Heiaht:s (Take the Fullerton exit: of the 66 freeway) 7:00 pm.

\* \* \* \* \* \* \* \* \* \* \* \* \* \* \* \* \* \* \*

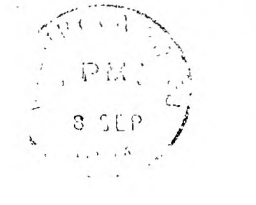

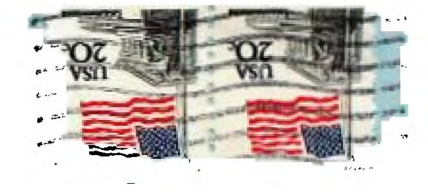